## **MANTENIMIENTO DE USUARIOS**

**I.** La secuencia de ingreso es la siguiente: Administración IE ‐> Seguridad ‐> Mantenimiento de Usuarios.

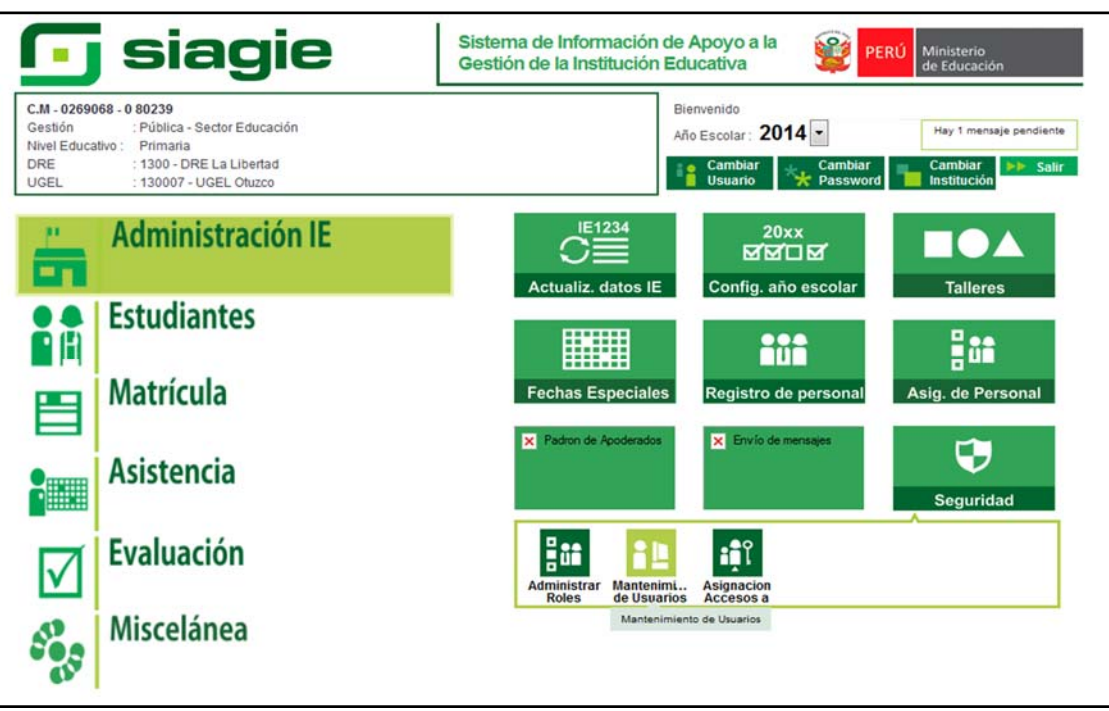

**II.** Esta opción permite administrar a los usuarios de la Institución Educativa, para asignar usuario al personal, debe presionar el botón Agregar, llenar los datos del formulario y presionar el botón Grabar.

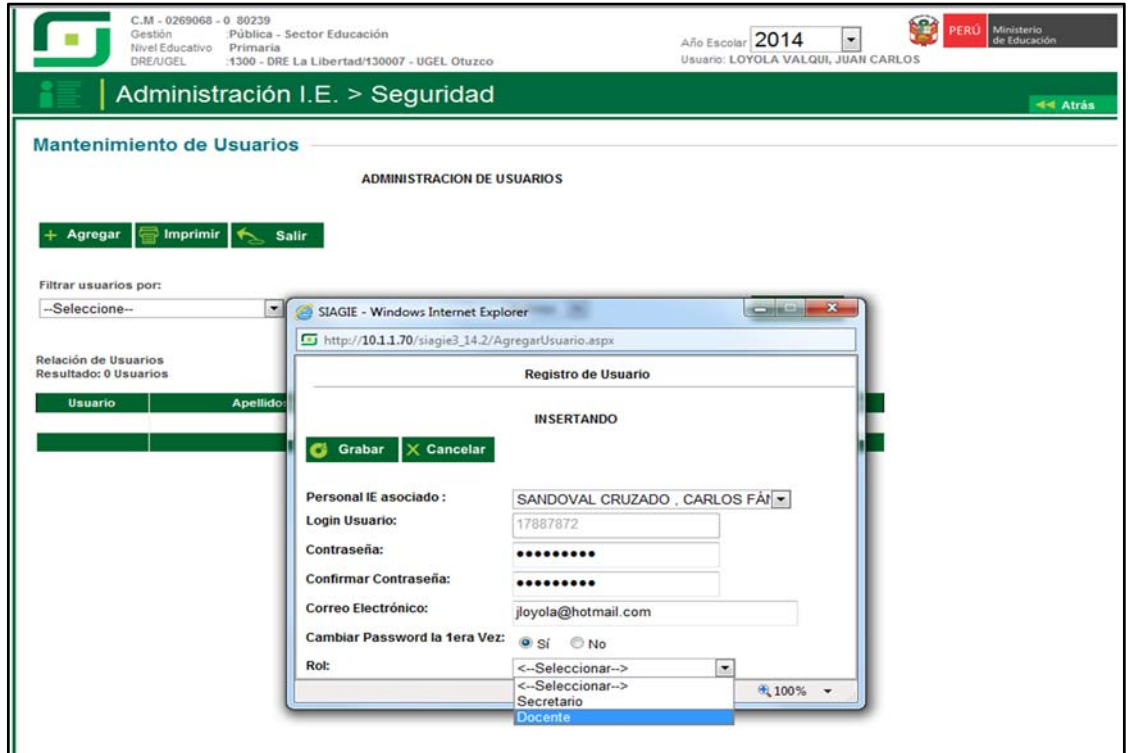

**III.** Para actualizar la información de los usuarios, debe seguir los siguientes pasos:

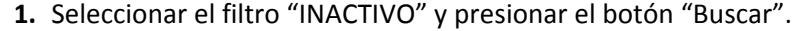

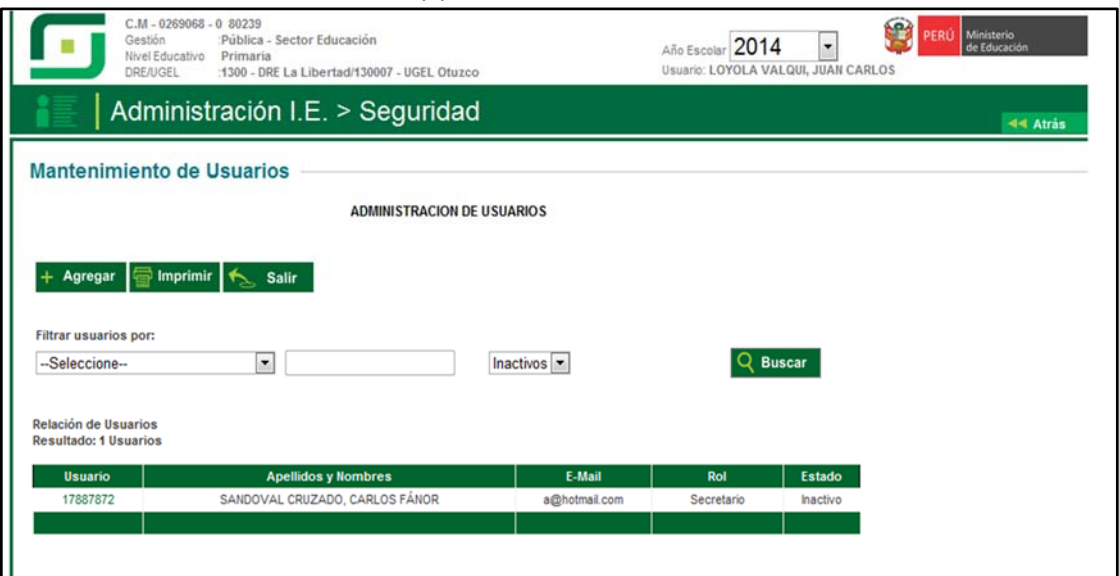

- **2.** Seleccionar al personal presionando el número de DNI.
- **3.** Asignarle el nuevo Rol, seleccionar estado "ACTIVO" y presionar el botón "Grabar".

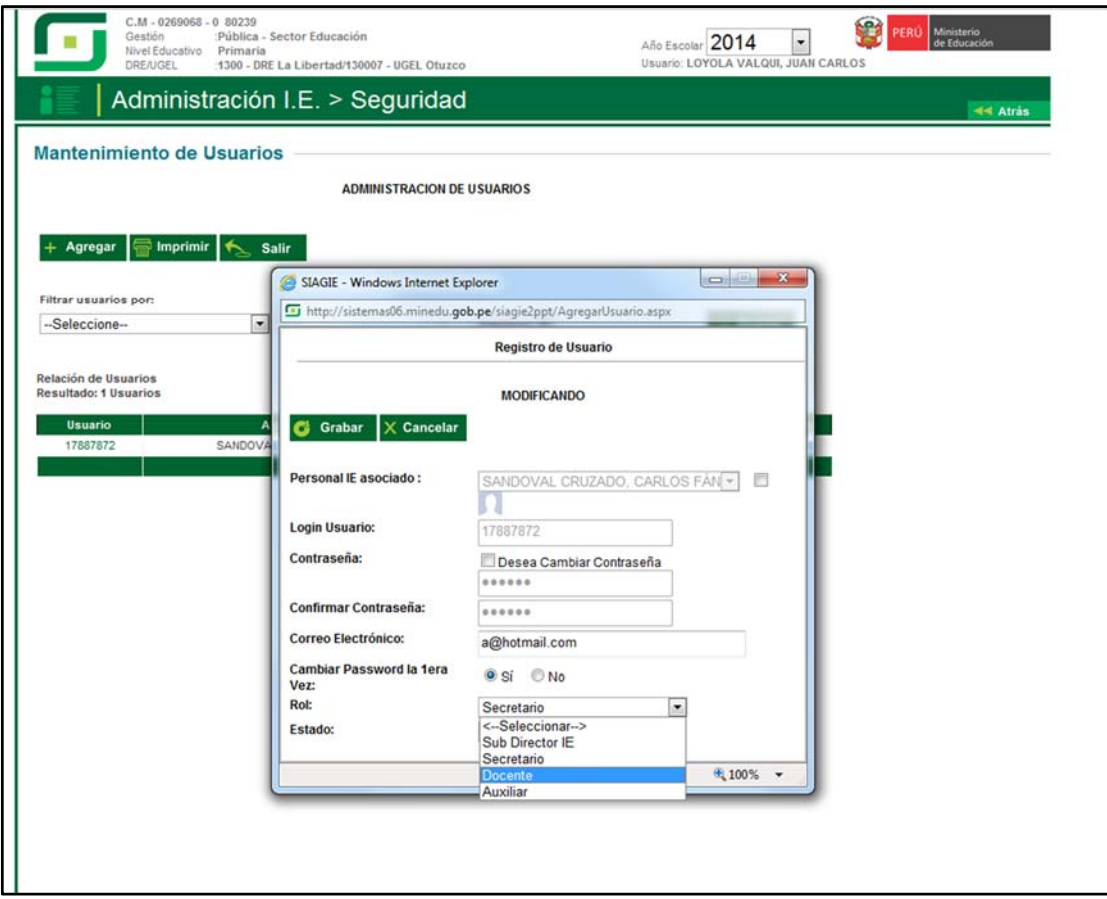